# **django-rstblog Documentation**

*Release v0.1*

**luciano de falco alfano**

**Aug 24, 2020**

## Contents:

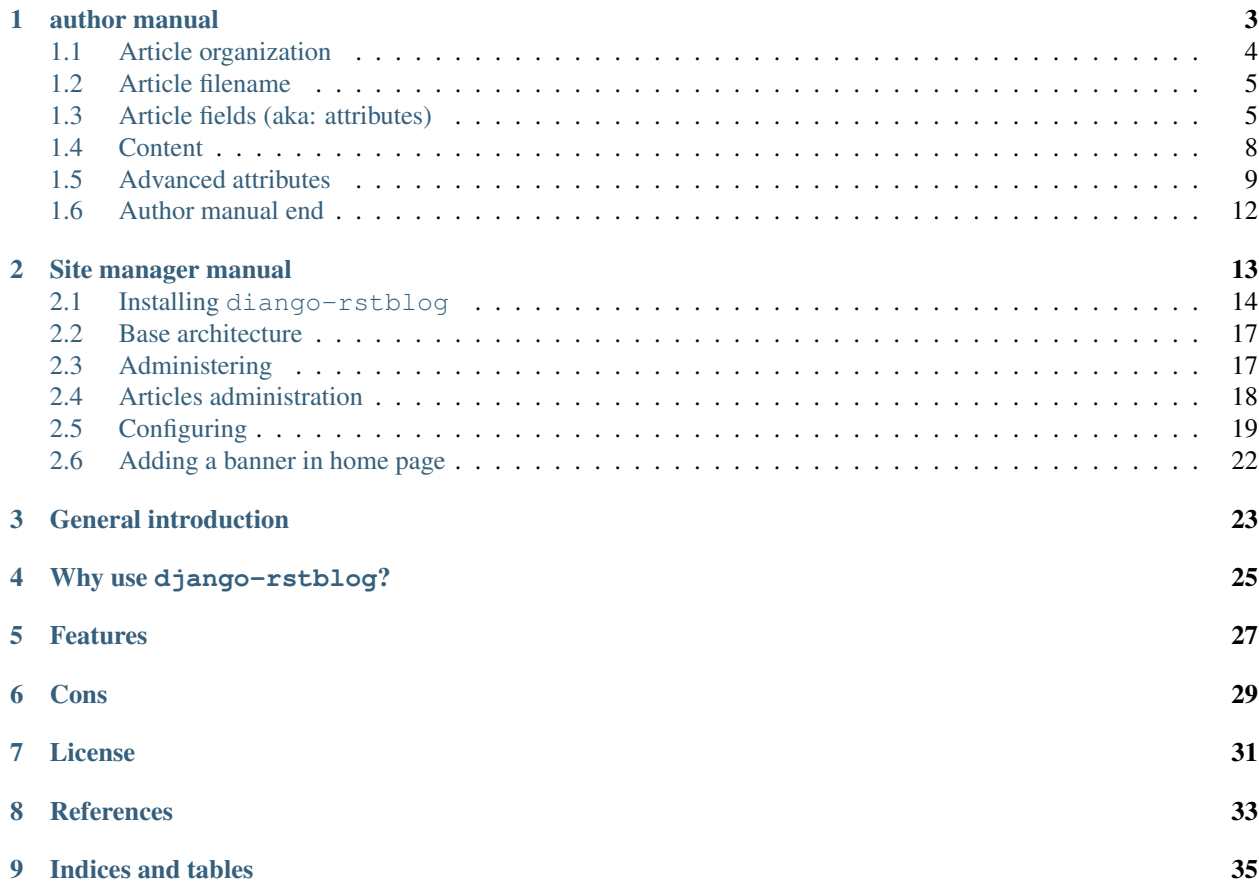

django-rstblog is a [Django](https://www.djangoproject.com/) app to manage a blog, driven by articles written using [reStructuredText,](http://docutils.sourceforge.net/rst.html) or [Markdown](https://daringfireball.net/projects/markdown/syntax) or [HTML.](https://www.w3.org/TR/2017/REC-html52-20171214/)

This is its documentation.

## author manual

#### <span id="page-6-0"></span>author manual table of contents

- *[author manual](#page-6-0)*
	- *[Article organization](#page-7-0)*
	- *[Article filename](#page-8-0)*
	- *[Article fields \(aka: attributes\)](#page-8-1)*
		- \* *[markup](#page-9-0)*
		- \* *[language](#page-9-1)*
		- \* *[title](#page-9-2)*
		- \* *[created and modified](#page-10-0)*
		- \* *[slug](#page-10-1)*
		- \* *[summary](#page-10-2)*
		- \* *[authors](#page-10-3)*
		- \* *[category](#page-11-1)*
	- *[Content](#page-11-0)*
		- \* *[Link to other files](#page-11-2)*
		- \* *[Mathematical expressions](#page-12-1)*
		- \* *[Loading the article content](#page-12-2)*
	- *[Advanced attributes](#page-12-0)*
		- \* *[translation\\_of](#page-12-3)*
		- \* *[published](#page-13-0)*
- \* *[offer\\_home](#page-14-0)*
- \* *[image](#page-14-1)*
- \* *[image\\_in\\_content](#page-14-2)*
- *[Author manual end](#page-15-0)*

Note: A note before to start.

Below *default* and *optional* items are indicative by now. In this version of django-rstblog an optional field is set to its default value in case of load of a new article. Otherwise, i.e. changing an article already present in DB, an optional field is ignored, causing the previous value to survive.

If you wish to change an optional field value at article update, set it explicitly. How? Continue reading :-)

Well, end of note, let's start the work.

This is the scene: you, the author, have availability of a working site that uses diango-rstblog to publish your articles. So, someone (a site master) gave you:

- the URL of the site<sup>[7](#page-7-1)</sup>;
- your *username*;
- your *password*.

You'll need them to upload the article: keep them safe and begin how to write an article, ... keep going ...

### <span id="page-7-0"></span>**1.1 Article organization**

Let's speak how organize an article that we'll publish using diango-rstblog.

It is written in a file with two parts. The first part is about fields categorizing our article. The second part stocks the content of the article.

The two parts are separated by a line containing the string:

```
.. hic sunt leones
```
Yes: two dots, space, and the phrase *hic sunt leones*. No more, no less, in a single line<sup>[1](#page-7-2)</sup>.

So, reiterating the concept, we have this schema:

<span id="page-7-3"></span>*fields area* (generally: one field every line) optional empty line .. hic sunt leones optional empty line *article contents*

Hereafter, as example, we report first lines of an article about Marco Tullius Cicero, whose content is extracted from wikipedia. It's written using reST:

The site URL will be something of the type: https://site-domain/blog.

<span id="page-7-2"></span><span id="page-7-1"></span><sup>1</sup> A point to rember. If you wish, this signal could be changed by the *site manager*. And an anecdote. People say that this phrase was used in the maps of ancient Rome, to indicate unexplored territories of Africa. But there is no firm evidence that this is true. In this context we adopt it to indicate that from here on we enter the unknown meanders of the creation of the article.

```
:markup: restructuredtext
:language: en
:title: Speaking about Cicero
:created: 2018-08-05 10:00:00
:modified: 2018-08-05 10:00:00
:slug: speaking-about-cicero
:summary: The Marcus Cicero's profile: informations and life.
:authors: Wikipedia
:category: latin literature history
.. hic sunt leones
Speaking about Cicero
======================
*Marcus Tullius Cicero* was a Roman statesman, orator, lawyer
and philosopher, who served as consul in the year 63 BC.
He came from a wealthy municipal family of the Roman equestrian
order, and is considered one of Rome's greatest orators
and prose stylists.
...
```
## <span id="page-8-0"></span>**1.2 Article filename**

Some speech about article file. How to name it? Our advice is: create a rule and follow it. So you'll have a clearer working area.

As example, you can use a progressive number and a very short title note. So, these:

- 159\_full\_text\_search\_python.rst
- 160\_full\_text\_search\_python.en.rst

could be two files about an article regarding how to do full text search in python. First is in *default* language, the second is in English language.

But whatever rule you'll adopt, it will be right: django-rstblog is filename agnostic. Just a caution: it would be better if file extension is related to the format used; i.e.: .md for *markdown* text, .rst for *reST* text and .html for *html* text.

Two warnings about filenames:

- 1st: you cannot use the same filename to write two different articles; this is obvious: on your PC, if you try to save a new article using a used filename, you'll scratch the old article;
- 2nd: you cannot change filename to an article already uploaded; this is less obvious, but trust me: it is true; if you need to change filename to an old article, you must tell it to the site master: he knows how to do it.

Now we'll speak in more detail about fields and content areas.

## <span id="page-8-1"></span>**1.3 Article fields (aka: attributes)**

As we saw, fields categorize our article. So they are vital.

django-rstblog uses fields shown in previous example *[article about Marco Tullius Cicero](#page-7-3)*. There is one more, but we'll talk about it in a while.

By now, we exhort you to use all the fields shown in the example and to pay attention to typos. At this early stage of development (v0.1 as we write) there aren't a lot of controls about syntax errors.

A single field has structure:

:fieldname: *fieldvalue*

django-rstblog decides fieldname(s). So you must use the right fieldname without typos. Instead what to put in *fieldvalue* is up to you.

Let's see the single fields meaning.

#### <span id="page-9-0"></span>**1.3.1 markup**

This specify what markup language you use *to write article content*. Note the phrase *article content*. In fact field area is ever written using reST syntax.

A*cceptable values* for this field are: markdown, restructuredtext<sup>[2](#page-9-3)</sup>, html.

*Optional*: no.

Example:

:markup: restructuredtext

#### <span id="page-9-1"></span>**1.3.2 language**

This is about what language you use to write the article content.

*Acceptable values* are defined from your site configuration. And it's the site master responsability to configure it. Probably, at least english (written as en) would be available. Languages are invoked using their abbreviations; i.e. it for italian,  $f r$  for french, es for spanish, and so on.

*Optional*: no.

Example:

```
:language: it
```
#### <span id="page-9-2"></span>**1.3.3 title**

This is the article title. It is shown in the blog index to identify your article and as a link to read it.

*Acceptable values*: whatever you want, provided that there are no other articles with the same title in the blog. Article title must be unique in the site. The maximum length is 250 characters.

*Optional*: no.

Example:

:title: Speaking about Cicero

<span id="page-9-3"></span><sup>2</sup> Note the use of the full name of the sintax type.

#### <span id="page-10-0"></span>**1.3.4 created and modified**

These are two fields showing:

- the first the article creation date and time;
- and the second the article last modified date and time.

*Acceptable values*. Whatever, in the format: YYYY-MM-DD HH:MM:SS

#### *Optional*: yes.

*Default value*: current date.

Example:

```
:created: 2018-08-05 10:00:00
:modified: 2018-08-05 10:00:00
```
#### <span id="page-10-1"></span>**1.3.5 slug**

Slug is the last piece of information used in the URL to reach your article. Usually it reflects the article title to help the reader (and the web crawler programs) to remember the article title.

*Acceptable values*. As titles, even slugs must be unique in the blog. Futhermore, they must be composed of a subset of ansi characters. To stay smooth, it's usual to use only lowercase regular letters, with puntuation marks and spaces substitued by dashes. Maximum length is 250 characters.

*Optional*: no.

Example. If your article would be reached by this url: https://my.blog.org/blog/show/ speaking-about-cicero, you'll use:

```
:slug: speaking-about-cicero
```
#### <span id="page-10-2"></span>**1.3.6 summary**

This field value summarizes your article content. It is shown in the blog index page after the title of article.

*Accepted values*. No restrictions here. And this field can accept even multiple lines contents. If you want to use multiple lines, you need to indent it from the second line on.

*Optional*: yes.

*Default*: the empty string.

Example of multiple lines summary:

summary The Marcus Cicero's profile: informations and life. From wikipedia in english language.

#### <span id="page-10-3"></span>**1.3.7 authors**

Put here the name(s) of author(s) of the article (your name, I suppose :-). In case of multiple authors, keep them in one line and separate them using a comma (,).

*Accepted values*. Author name must be present in blog database. It is responsability of site manager to insert the names of accepted authors.

*Optional*: yes.

*Default*: null.

Example:

authors Lawrence of Arabia

#### <span id="page-11-1"></span>**1.3.8 category**

This is the master of categorizations. It catalogs our article assigning it to a main type.

*Accepted values*. Again, it depends on the configuration of your blog. It is responsability of site manager to insert the accepted categories in the blog database. And only values present in this database are accepted by rstblog.

*Optional*: no.

Example:

:category: latin literature history

### <span id="page-11-0"></span>**1.4 Content**

What to say about content?

Here the author develops his true work: to write the articles contents.

You are free to choose the format type you like throught *markdown*, *reST* and *html*.

#### <span id="page-11-2"></span>**1.4.1 Link to other files**

Let us to give you some advices about other files you could refer from your article.

First of all: the external hyperlinks. These are html pages available thanks to other sites. And all three quoted formats allow to refer them. As an example, this is an external hyperlink to wikipedia main page using reST:

`wikipedia <https://en.wikipedia.org/wiki/Main\_Page>`\_

It shows word wikipedia and it jumps to its main page if you click on the word.

Then, what about hyperlink to other article in the site? In this case, use the (relative) article URL. Remember: it uses /blog/show as prefix, and slug as article identifier. So to hyperlink to your article *Speaking about Cicero* you can use (for example):

```
...
you can read our wonderful `article about Cicero </blog/show/speaking-about-cicero>`_
...
```
Note that it isn't necessary to report the site domain  $(my.blog.org)$ , and we use the article slug.

And, last but not least, how hyperlink to other files (not articles) present in our site? Here we need some technical clarifications to keep in touch.

In our site, files that aren't articles can live on these directories:

- pages that hosts the site pages that aren't articles;
- media that hosts other type of files, such as images, audio, video, pdf, and so on.

Usually media has one subdirectory for every kind of hosted file. I.e.:

- media/images to keep images;
- media/pdfs to store pdf files, and so on.

As you can argue, if you would hyperlink to mylife.pdf file, you can use:

```
...
`here </media/pdfs/mylife.pdf>`_ you can know something more about my life.
...
```
By now, these files must be uploaded to your site using some other kind of software; maybe ftp, or remote copy. This means that you must be a true site administrator to handle this files. If this is a problem for you: stay tuned . . . In the future it's possible django-rstblog could upload even these files with the article.

#### <span id="page-12-1"></span>**1.4.2 Mathematical expressions**

In case you need to write mathematical expressions, it's simpler to use Markdown as markup language. At the moment, django-rstblog is configured to render math to html from Markdown.

#### <span id="page-12-2"></span>**1.4.3 Loading the article content**

A last note. When you would publish your work, you need to call:

```
https://my.blog.org/blog/load-article
```
django-rstblog will ask you for your username and password. When you'll give them to it, it will ask for the article filename to load. Here you can browse to the article file<sup>[3](#page-12-4)</sup> and submit it, loading the request file.

### <span id="page-12-0"></span>**1.5 Advanced attributes**

Hereafter more fields, useful in case of more advanced functions.

#### <span id="page-12-3"></span>**1.5.1 translation\_of**

Surprise: a field name not quoted in the *[article about Marco Tullius Cicero](#page-7-3)*! What is this? You can send to django-rstblog even articles that are translations of article already known by rstblog. If is this the case, in this field you write the title of the *original* (translated) article.

If this field is missing, the article is an *original* article, meaning it is a principal article whatever its language.

*Accepted values*. A title of an article present in the blog database.

Default value: Null<sup>[4](#page-12-5)</sup>.

*Optional*: yes.

Example. If you write a translation of *[article about Marco Tullius Cicero](#page-7-3)*, it could be as follow:

<span id="page-12-4"></span><sup>&</sup>lt;sup>3</sup> Or directly type it, if you remember its full path and name.

<span id="page-12-5"></span><sup>4</sup> Meaning: it is missing.

```
:markup: restructuredtext
:language: it
:title: Parlando di Cicerone
:created: 2018-08-05 10:00:00
:modified: 2018-08-05 10:00:00
:slug: parlando-di-cicerone
:summary: Il profilo di Marco Tullio Cicerone: notizie e vita.
:authors: Wikipedia
:category: latin literature history
:translation_of: Speaking about Cicero
.. hic sunt leones
Parlando di Cicerone
====================
*Marco Tullio Cicerone* è stato uno statista Romano, oratore, avvocato
e filosofo, che ha servito come console nell'anno 63 AC.
Veniva da una agiata famiglia cittadina dell'ordine Romano degli Equestri,
ed è considerato uno dei più grandi oratori e scrittori di Roma.
...
```
As you can see, in the fields area of this translation, we changed:

- the language indicator, to reflect the new language used in the translation;
- the title (remember: two equal titles aren't possible in the same blog);
- the slug (like above: no equal slugs in the blog, and we would match as near possible the title);
- the summary (maybe it would be read from Italians . . . ).

And we added:

• the translation\_of field, with a value of Speaking about Cicero, the title of translated article.

#### <span id="page-13-0"></span>**1.5.2 published**

This is about considering published, or not, the article. Usually django-rstblog regards an article as published by default, unless the article author sets this filed to  $no<sup>5</sup>$  $no<sup>5</sup>$  $no<sup>5</sup>$ . An **unpublished** article:

- doesn't compare in indexes;
- doesn't compare in sitemap.xml;
- isn't shown, even if you request it using directly the correct slug in URL.

But it's counted in statistics.

*Accepted values*: yes or no.

*Default value*: yes.

*Optional*: yes.

#### Example:

:published: yes

<span id="page-13-1"></span><sup>5</sup> The no value is meaning. django-rstblog interprets any other value as yes.

#### <span id="page-14-0"></span>**1.5.3 offer\_home**

offer\_home is about to show the article in the blog home index.

django-rstblog shows in its home some, usually 20<sup>[6](#page-14-3)</sup>, newer articles, checking their creation dates.

If you if you want an article not to be counted between the articles to consider in home, you can set this field to no.

*Accepted values*: yes or no.

*Default value*: yes.

*Optional*: yes.

Example:

:offer\_home: yes

#### <span id="page-14-1"></span>**1.5.4 image**

If you load an image in contents/media/images, using this field you can link it from the summary in home page. In practice, you an use an image to characterize the article. A kind of *visual tag*.

Moreover, you can show this image in the main window of the article. You can control this behaviour using the next field: image in content.

*Accepted values*: the image filename as a string.

*Default value*: no.

*Optional*: yes.

Example:

```
:image: django-logo-negative.svg
```
#### <span id="page-14-2"></span>**1.5.5 image\_in\_content**

If you indicate an image as an article characterizer, it is ever showed in the index page. And it is possible to show it even in the window of the article content.

This is the default behavior. If you wish, you can avoid to show this image in the window of the article content, setting to no the field image\_in\_content.

This is desiderable if you have an article showing the same image in its contents. In such a case django-rstblog would show this image twice. Not a beautiful behavior.

*Accepted values*: yes or no.

*Default value*: yes.

*Optional*: yes.

Example:

```
:image_in_content: no
```
<span id="page-14-3"></span><sup>6</sup> This value could be modified, but it is an operation to do during the application installation.

## <span id="page-15-0"></span>**1.6 Author manual end**

That's all folk about author manual. Thank you to read it. We hope you enjoy it.

## Site manager manual

#### <span id="page-16-0"></span>*site manager manual* table of contents

- *[Site manager manual](#page-16-0)*
	- *Installing* [diango-rstblog](#page-17-0)
		- \* *[Prerequisites](#page-17-1)*
		- \* *[Installing](#page-17-2)*
	- *[Base architecture](#page-20-0)*
		- \* *[Available URLs](#page-20-2)*
	- *[Administering](#page-20-1)*
		- \* *[Author and Categories](#page-21-1)*
		- \* *[User](#page-21-2)*
	- *[Articles administration](#page-21-0)*
		- \* *[Deleting an article](#page-21-3)*
		- \* *[Changing an article filename](#page-22-1)*
		- \* *[Articles table reconstruction](#page-22-2)*
	- *[Configuring](#page-22-0)*
		- \* *[ARTICLES\\_DIR](#page-23-0)*
		- \* *[START\\_CONTENT\\_SIGNAL](#page-23-1)*
		- \* *[languages](#page-23-2)*
		- \* *[types](#page-24-0)*
		- \* *[FIELDS](#page-24-1)*

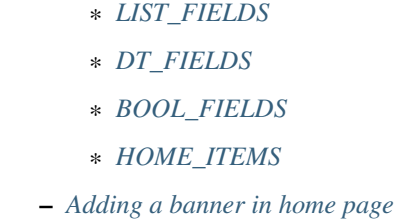

Ok, so you are the manager of a website that uses diango-rstblog to publish articles from an author.

As a site administrator it is expected that you know how to carry out the operations necessary to ensure the operation of the site, from its installation, to routine activities during its operation.

We'll see this operations in the following chapters.

## <span id="page-17-0"></span>**2.1 Installing diango-rstblog**

#### <span id="page-17-1"></span>**2.1.1 Prerequisites**

Hereafter we assume you already have a Django project currently running. Probably, even if not necessarly, it is installed using a [virtualenv.](https://docs.python.org/3.6/library/venv.html) If this is true, activate it before to do the operations here described.

And we assume that you are going to install in a computer having an Internet connection.

Please, be sure to use a Python version 3.6 or newer, and a Django version 2.0 or newer.

Through the Internet connection, the Python installer (pip) will upload django-rstblog and all of its dependencies:

- docutils;
- django-concurrency;
- Markdown;
- Pygments;
- python-markdown-math.

#### <span id="page-17-2"></span>**2.1.2 Installing**

First of all, install diango-rstblog:

pip install django-rstblog

Then:

1. In your project setting.py file:

```
1.1. Add rstblog to your INSTALLED_APPS like<sup>1</sup> this:
```
<span id="page-17-3"></span><sup>1</sup> django.contrib.sites and fullurl are apps needed to simplify use of django-rstblog from the hosting django project. The first one is from Django, the second is the app django-fullurl.

```
INSTALLED_APPS = [
   ...
   'django.contrib.sites', # django's sites framework
   'fullurl', \# django-fullurl
   ...
   'rstblog',
]
```
1.2. check for presence of login parameters:

```
...
LOGIN_REDIRECT_URL = '/' # It means home view
LOGIN_URL = '/login/'
...
```
1.3. Add a RSTBLOG configuration section like this:

```
...
RSTBLOG = {'ARTICLES_DIR': os.path.join(BASE_DIR, "contents", "articles"),
    'START_CONTENT_SIGNAL': '.. hic sunt leones', # BEWARE: string on
˓→a single line, without other characters
   'languages': { 'en': 'englis', # 1st position is˓→default language (functioning on py 3.6+)
                  'it': 'italian', },
    'types': { 'article': 'article', # 1st position is_1˓→default type (ok on py 3.6+)
              'page': 'page', },
    'FIELDS': {'markup',
              'image',
              'image_in_content',
              'atype',
              'language',
              'title',
              'created',
              'modified',
              'slug',
              'category',
              'published',
              'offer_home',
              'summary',
              'authors',
              'translation_of', },
    'LIST_FIELDS': {'authors',},
    'DT_FIELDS': { 'created',
                  'modified', },
    'BOOL_FIELDS': { 'published',
                    'offer_home',
                    'image_in_content', },
    'HOME_ITEMS': 10,
}
...
```
1.4 check for presence of SITE\_ID:

...  $SITE\_ID = 1$ ...

2. In your project urls.py file:

2.1. include the rstblog URLconf:

```
from django.urls import include
...
path('blog/', include('rstblog.urls', namespace='rstblog')),
...
```
2.2. check for presence of login url:

```
from django.contrib.auth import views as auth_views
...
path('login/', auth views.LoginView.as view(), name='login'),
path('logout/', auth_views.LogoutView, {'next_page': settings.LOGIN_
˓→REDIRECT_URL}, name='logout'),
...
```
3. About your project templates:

3.1. they must have a base.html template with this blocks used from rstblog templates:

```
{% block title %}
{% block meta %}
{% block link %}
{% block content %}
```
3.2. check for the presence of templates/registration/login.html used in login.

- 4. In your project directory (where live manage.py), create the directory contents/articles
- 5. Run python manage.py migrate to create the django-rstblog models.
- 6. Restart the http service and visit <code>https://your-domain/admin/ $^{23}$  $^{23}$  $^{23}$  $^{23}$ </code> to create at least a <code>Category</code> with value **uncategorized** to load articles<sup>[4](#page-19-2)</sup>.
- 7. Visit https://your-domain/blog/ to show an empty list of articles.
- 8. Prepare an article on your PC as this one:

```
:markup: restructuredtext
:title: article
:language: en
:slug: article
:category: uncategorized
.. hic sunt leones
=========
Article
=========
This is the article content.
And this is a secod paragraph of the article.
```
9. Visit https:/your-domain/blog/load-article to load the previous article.

<span id="page-19-0"></span> $2$  Or, you you are in a development environment, start the development server and visit http://127.0.0.1:8000/admin/.

<sup>&</sup>lt;sup>3</sup> You'll need the Admin app enabled and to know an admin account.

<span id="page-19-2"></span><span id="page-19-1"></span><sup>4</sup> Classify the article using an appropriate category value is mandatory. An article with a category value not present in the database (or without this field at all) will not be uploaded.

10. Now, if you visit again  $https://your-domain/blog/you get a list with an article, and if you click on$ title, you'll show it (url: [https://your-domain/blog/show/article\)](https://your-domain/blog/show/article)

## <span id="page-20-0"></span>**2.2 Base architecture**

Here we'll spend two words about how django-rstblog works.

It uploads articles in a directory as follows<sup>[5](#page-20-3)</sup>:

/usr/share/nginx/html/project/site/contents/articles

Usually there is at least another directory, to upload other media files:

/usr/share/nginx/html/project/site/contents/media

When a user uploads an article, django-rstblog loads it in the aforesaid directory (.../articles), then it reads the lines that categorize the article (its fields) and it updates consequently the database tables. If we have a new article: it inserts new records, otherwise it updates the existings ones.

So, user has only one basic operation available: load-article, available at URL: https://your-domain/ blog/load-article

#### <span id="page-20-2"></span>**2.2.1 Available URLs**

Here are the URLs available by django-rstblog, that is its functions:

- blog/, it shows the newer articles; allowed to all users, even anonymous;
- blog/index/, it shows all the articles; allowed to all users, even anonymous;
- blog/index/<category>, it shows all articles of indicated category; allowed to all users, even anonymous;
- blog/load-article, it (re)uploads an article; allowed to known users, *not* anonymous;
- **blog/reset-article-table**, it rebuilds the DB contents from articles loaded in filesystem; allowed to known users, *not* anonymous;
- blog/show/<slug>, it shows the article of indicated slug; allowed to all users, even anonymous;
- blog/stats, it shows the django-rstblog statistics; allowed to all users, even anonymous.

### <span id="page-20-1"></span>**2.3 Administering**

Note: DB administration is a site functionality, not a django-rstblog one.

django-rstblog declares its DB structures, so the Django's administration can manage them.

So this function isn't listed between the previous showed URLs, and the request URL is https://your-domain/ admin, not https://your-domain/blog/admin.

<span id="page-20-3"></span><sup>&</sup>lt;sup>5</sup> It's possible to change it, we'll see how.

### <span id="page-21-1"></span>**2.3.1 Author and Categories**

To manage author(s) and categories recognized by django-rstblog it's necessary to store their values in the project database.

To do so, call https://your-domain/admin/. If you aren't logged in, the site will ask your username and password. Type them (this account must have adminstrative privileges) and you'll get the admin interface to database as follow:

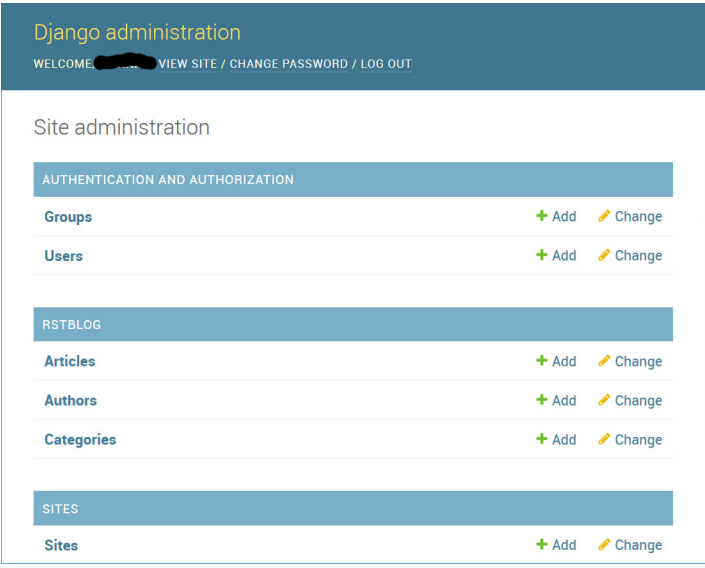

To manage authors and categories you can click on these items showed in the *RSTBLOG* section of the previous image. User interface to operate this tasks is straightforward, so we don't bother you showing it.

#### <span id="page-21-2"></span>**2.3.2 User**

An author of articles needs an account to upload articles. So you may have to create one or more (in case of more authors publishing in the same blog) accounts.

You can create accounts using the item *Users* at the section *AUTHENTICATION AND AUTHORIZATION*.

This voice is useful even in case you need to change user's password: edit the user that have requested it.

## <span id="page-21-0"></span>**2.4 Articles administration**

#### <span id="page-21-3"></span>**2.4.1 Deleting an article**

As you can see, delete an article now isn't a function of django-rstblog. So if a user wants absolutly to erase an article he/she must ask you to do it, as site master.

How can you do it? With two steps:

- erase the record about the article;
- then delete the relative file in filesystem.

About the first step: be sure to delete the right record. Double check title and filename of the article.

If you have only the title and/or the slug, you can retrieve the filename reading it in the record of the article as in the image below (it is the field titled File):

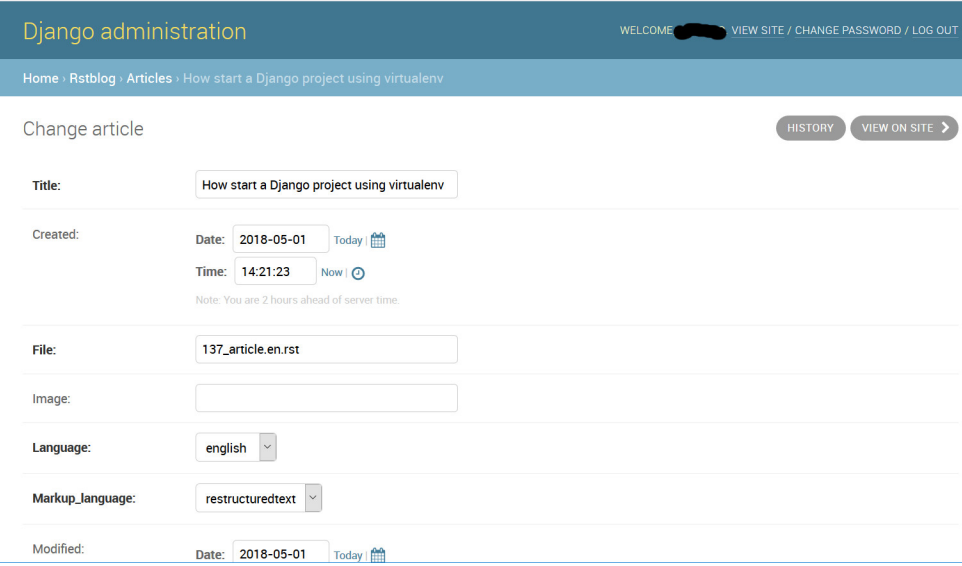

About the second step. It's required because in case of *[Articles table reconstruction](#page-22-2)* (see below) the presence of the articles file recreates its record . . .

#### <span id="page-22-1"></span>**2.4.2 Changing an article filename**

This is another operation not allowed to the author. In case of a request from the author to change an article filename you must:

- change the filename in the record of the article (see the previous image);
- rename the file of the article in the server filesystem;
- tell the author to rename his/her filename in the authoring PC filesystem.

#### <span id="page-22-2"></span>**2.4.3 Articles table reconstruction**

If needed it is possible force a complete *Articles table* reconstruction.

If you call URL .../blog/reset-article-table, django-rstblog will erase all records in *Articles table*, then it will rebuild it reading all files present in directory .../contents/articles.

## <span id="page-22-0"></span>**2.5 Configuring**

django-rstblog uses setup parameters from the django project's settings.py.

Notably it reads the dictionary named RSTBLOG with this structure:

```
RSTBLOG = {'ARTICLES_DIR': os.path.join(BASE_DIR, "contents", "articles"),
   'START_CONTENT_SIGNAL': '.. hic sunt leones', # BEWARE: string on a single,
˓→line, without other characters
   'languages': { 'en': 'english', \qquad \qquad \qquad \# 1st position is default,
          (functioning on py 3.6+) (continues on next page)
```
(continued from previous page)

```
'it': 'italian', },
    'types': { 'article': 'article', \qquad \qquad \qquad \# 1st position is default type.˓→(ok on py 3.6+)
                'page': 'page', },
    'FIELDS': {'markup',
                'image',
                'atype',
                'language',
                'title',
                'created',
               'modified',
               'slug',
               'category',
                'published',
                'offer_home',
                'summary',
                'authors',
                'translation_of', },
    'LIST_FIELDS': {'authors', },
    'DT_FIELDS': { 'created',
                    'modified', },
    'BOOL_FIELDS': { 'published',
                      'offer_home', },
    'HOME_ITEMS': 10,
}
```
Let's see the parameters in RSTBLOG.

#### <span id="page-23-0"></span>**2.5.1 ARTICLES\_DIR**

Directory containing the articles. Usually it is the directory: project-base-dir/contents/articles.

Warning: If you wish to change this parameter, test the new value extensively. This is because it is possible have links in article relative from this directory to media directory.

So maybe necessary move the two directories in pairs.

*Type*: string.

### <span id="page-23-1"></span>**2.5.2 START\_CONTENT\_SIGNAL**

This is the signal used from django-rstblog to discern the fields part of the article, from its contents.

You can change it, but keep it homogeneous: you cannot have some articles with one signal and other articles with another one.

*Type*: string.

#### <span id="page-23-2"></span>**2.5.3 languages**

The list of the human languages used to write articles. It is a dictionary, and its first introduced key is the default language.

Authors must use *language key* to declare the used language in the article.

*language value* is displayed in html windows returned from django-rstblog to browser.

Note: Insert order in dictionary is assured using Python v.3.6+.

This is the reason that requires the use of Python v.3.6+.

*Type*: dictionary.

*Example*:

```
...
'languages': { 'en': 'english', # 1st pos.is default language (functioning on py_1)
\leftrightarrow3.6+)
                'it': 'italian', },
...
```
#### <span id="page-24-0"></span>**2.5.4 types**

The list of types managed from django.rstblog. This is a reserved dictionary, please don't change it.

*Value*: it must be:

...

```
'types': { 'article': 'article', \# 1st position is default type (ok<sub>o</sub>
\leftrightarrowon py 3.6+)
           'page': 'page', },
```
#### <span id="page-24-1"></span>**2.5.5 FIELDS**

The list of fields managed from django.rstblog. This is a **reserved** set, please don't change it.

*Value*: it must be:

```
...
'FIELDS': {'markup',
           'image',
           'atype',
           'language',
           'title',
           'created',
           'modified',
           'slug',
           'category',
           'published',
           'offer_home',
           'summary',
           'authors',
           'translation_of', },
```
#### <span id="page-24-2"></span>**2.5.6 LIST\_FIELDS**

The list of fields managed from django.rstblog that are fields. This is a reserved set, please don't change it.

*Value*: it must be:

```
...
'LIST_FIELDS': {'authors',},
```
#### <span id="page-25-1"></span>**2.5.7 DT\_FIELDS**

As above about the datetime fields. Again: this is reserved, don't alter it.

*Value*: it must be:

...

```
'DT_FIELDS': { 'created',
               'modified', },
```
#### <span id="page-25-2"></span>**2.5.8 BOOL\_FIELDS**

As above about the boleean fields. Again: this is reserved, don't alter it.

*Value*: it must be:

```
...
'BOOL_FIELDS': { 'published',
                  'offer_home', },
```
#### <span id="page-25-3"></span>**2.5.9 HOME\_ITEMS**

How many items django.rstblog shows in its blog home page, keeping the newer articles. You can change it.

*Type*: integer.

*Example*:

...

```
'HOME_ITEMS': 10,
```
### <span id="page-25-0"></span>**2.6 Adding a banner in home page**

It is possible to add a banner in the home page of the blog site.

To achieve this effect, it is sufficient to load a page titled as banner.

It's more complicated to remove the banner. You must delete the banner page record from the blog database and remove the relative file from the contents/pages directory.

It's strongly suggested to name the banner file with a name such as banner.html to avoid to forget it.

## General introduction

<span id="page-26-0"></span>The basic idea is to adopt a *hybrid* publication model, halfway between a static site (pure html) and a dynamic one (all inside a DB, as [Wordpress\)](https://wordpress.org/).

In practice, the author writes his article locally, at his/her PC, then

- he puts a series of lines of text at the top of the article; they serve to categorize it, indicating the language used, the title, and other attributes . . .
- and a line of text, of fixed format, which separates the attributes from the article content.

Finally he calls an address (URL) of the site that allows him to upload the article. If the user is not logged in to the site, this address asks for username and password.

When the article is uploaded to the site, django-rstblog uses its attributes to classify it in the database. The content of the article is not loaded in the DB; when necessary, it is resumed from the file uploaded on the site.

If the author wants to modify the content of the article (or its attributes), he edits the file on his PC, then upload it again.

## Why use django-rstblog?

<span id="page-28-0"></span>What are the reasons that led us to this design choice? The following:

- we can always count on a local backup of all the contents of the site;
- we can work without an Internet connection, and connect only when we want to upload;
- the program is extremely light, it runs smoothly on servers with limited CPU capacity as with little RAM and HDU space (as long as accesses are contained, and we haven't this problem :-);
- we do not renounce the flexibility and speed of research that a DB allows;
- if we have a few articles<sup>[1](#page-28-1)</sup> the DB can be implemented with the support library of Python (sqlite3), without using big programs (in the sense that they commit a lot of resources) as [MySQL,](https://dev.mysql.com/downloads/) or [PostgreSQL,](https://www.postgresql.org/community/) ...

<span id="page-28-1"></span><sup>1</sup> Not so few: with hundreds articles, everything reacts well.

### Features

<span id="page-30-0"></span>The features that the app currently implements are:

- the index of articles, indicating the number of consultations of each article and the main attributes;
- display of an article;
- upload of an article;
- complete reconstruction of the DB starting from the files of the articles uploaded to the site;
- administration of the DB contents using the Django's admin interface; use this interface to:
	- manage a list of authors of the articles;
	- manage a list or arguments to classify the articles (an article must belong to an argument);
- articles may have translations, they can be present in more than one language;
- indication of site statistics; in the sense of how many articles are loaded, how many languages are used, how many articles are present in each classification topic and language.

Note that, at least by now, django-rstblog is capable to manage sites with a single blog. It isn't developed to manage multi-blogs sites.

Cons

<span id="page-32-0"></span>What are the cons to the use of this environment? You must have a good knowledge of Python/Django:

- to customize the app to your needs;
- to install it in a django project and in a production server.

License

<span id="page-34-0"></span>This work is distributed under a [MIT License](https://opensource.org/licenses/MIT) license.

## **References**

<span id="page-36-0"></span>This project is [hosted on GitHub](https://github.com/l-dfa/django-rstblog.git) Here you will find the complete environment needed to develop the django-rstblog app. It means: not only the app, but even a minimal django project that hosts it.

If you wish to see a website implemented using this app, you can navigate to the [author's website.](https://luciano.defalcoalfano.it)

And the full documentation is [hosted on Read the Docs.](https://django-rstblog.readthedocs.io/)

# CHAPTER<sup>9</sup>

Indices and tables

- <span id="page-38-0"></span>• genindex
- modindex
- search